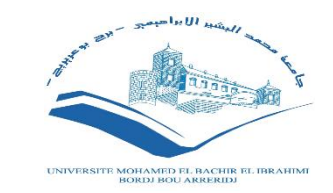

### *Université Mohamed El Bachir El Ibrahimi de Bordj Bou Arreridj*

### *Cellule Télé enseignement 2022/ 2023*

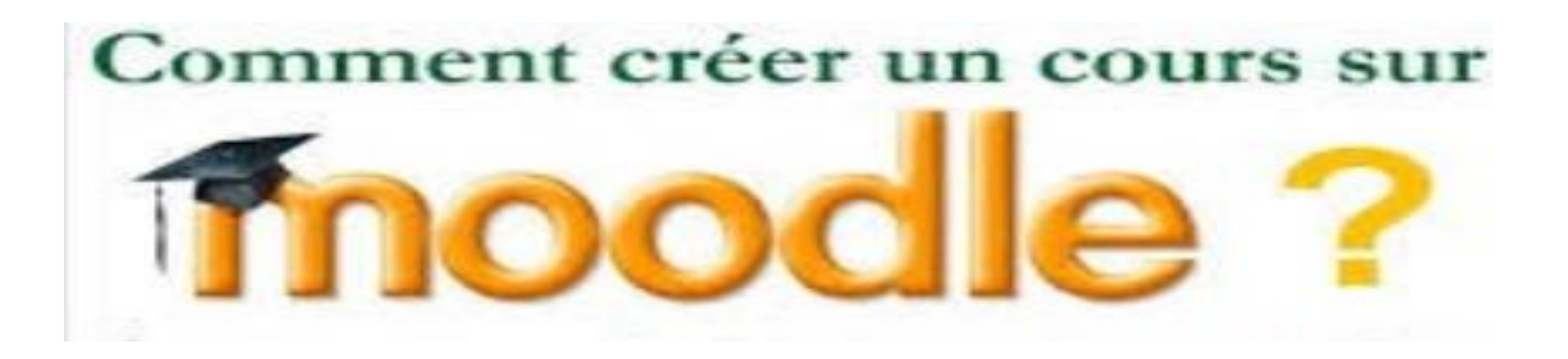

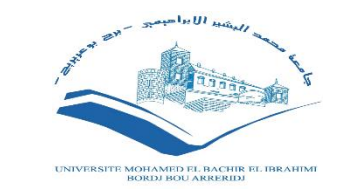

# *1-Introduisez votre identifiant et votre mot de passe.*

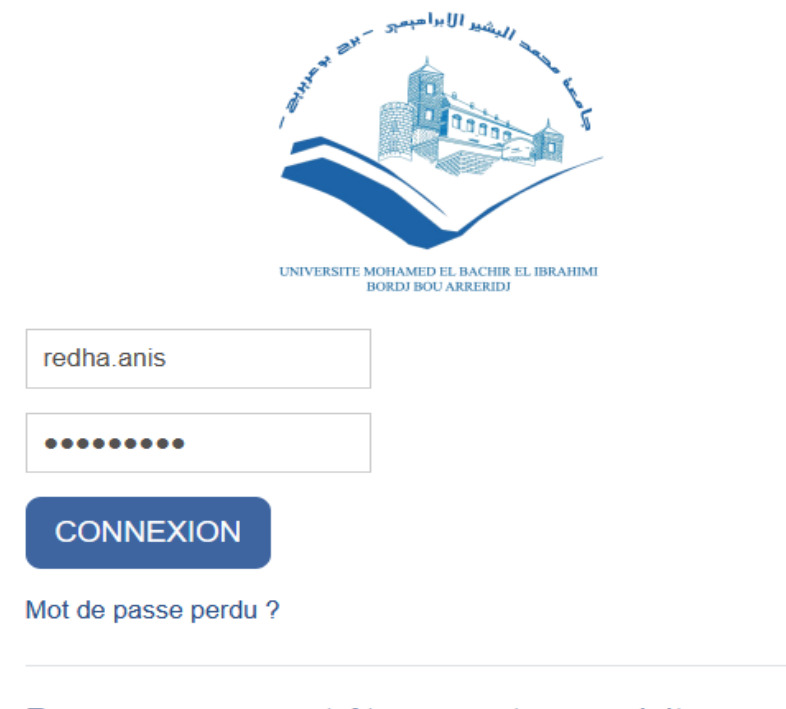

Des cours peuvent être ouverts aux visiteurs

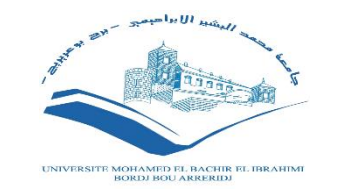

# *2- Aller vers cours.*

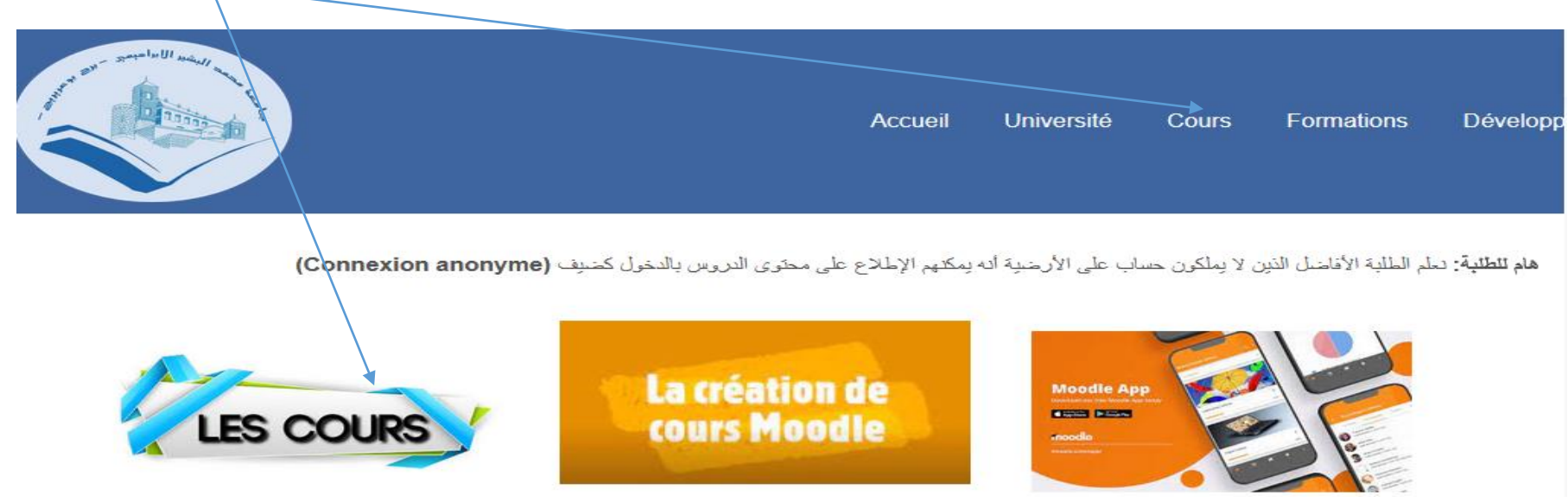

## *3- Demander la création d'un cours moodle.*

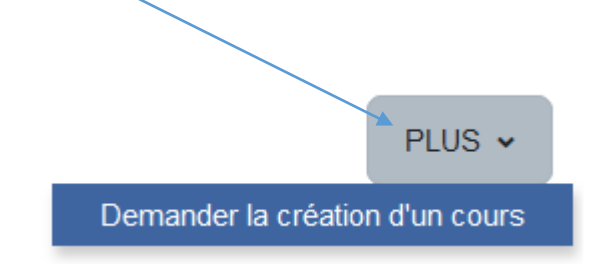

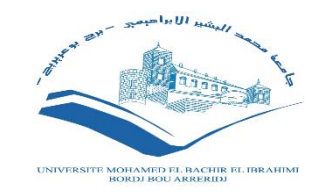

## 4- Remplir le formulaire.

### Demande de création de cours

#### Informations du cours que vous demandez

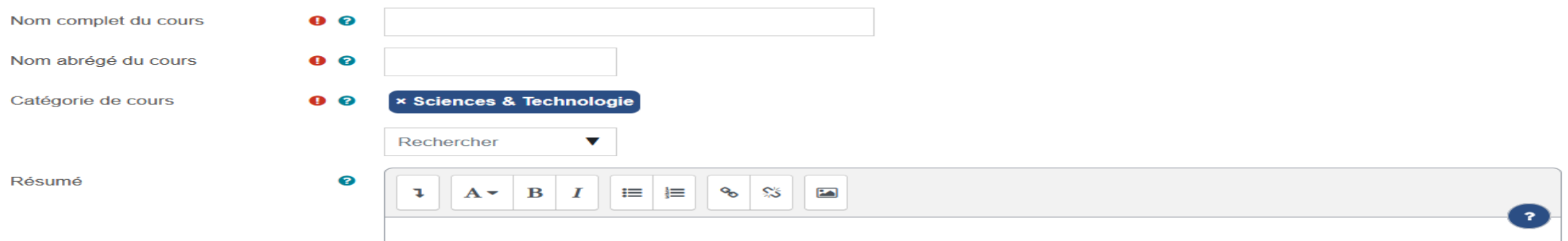

#### ▼ Pourquoi voulez-vous créer ce cours ?

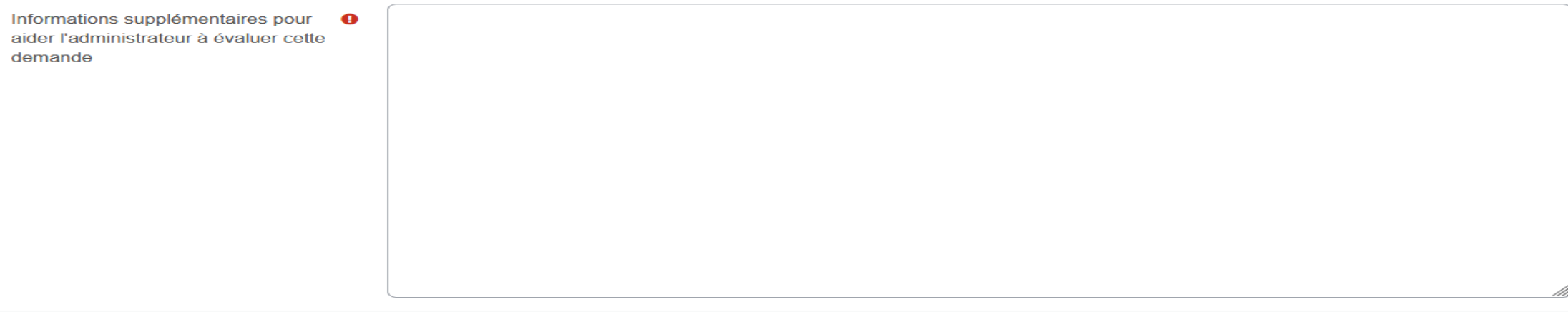

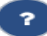

**TOUT DÉPLIER** 

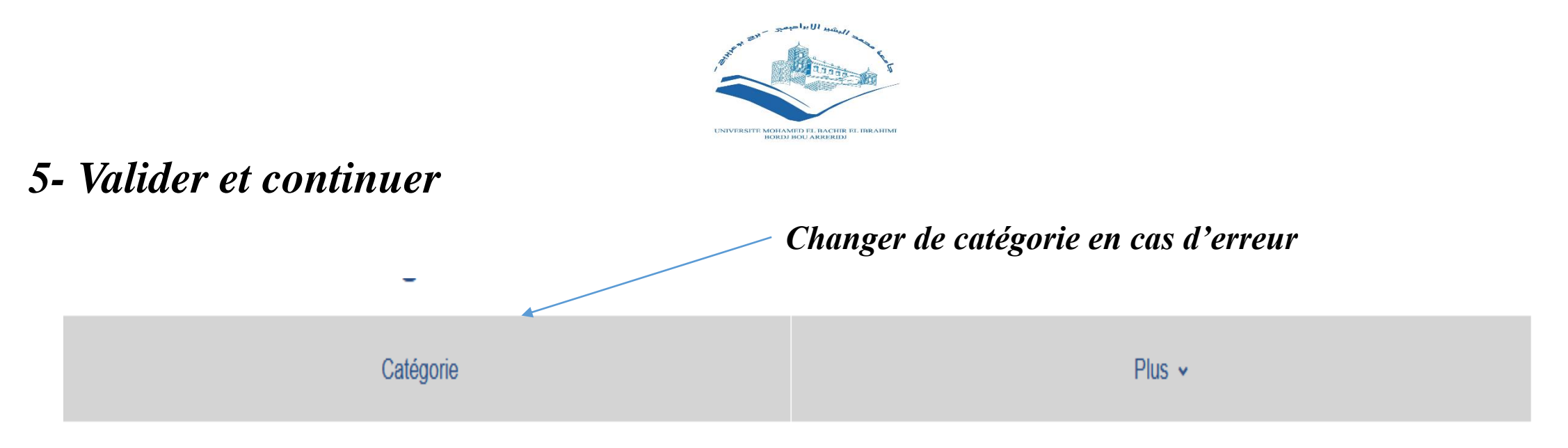

Votre requête a été enregistrée. Vous recevrez prochainement un courriel pour vous informer du résultat de votre demande.

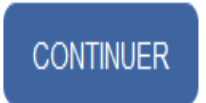

# *6- Votre demande est prise en charge*